## Видеоконтроль

Видеоконтроль за работой кассира позволяет магазину уменьшить потери, связанные с недобросовестностью или невнимательностью кассира, а также сократить число конфликтных ситуаций с клиентами. В сеть, в которой работает УКМ 4, может быть подключен сервер видеоконтроля. Совместная работа УКМ 4 и системы видеоконтроля позволяет администратору контролировать действия кассира на кассовом терминале и синхронизировать их с кассовыми операциями. УКМ 4 поддерживает системы видеоконтроля силомы видеоконтроля РОS-интеллект (ITV), "Трассир" и CASH CONTROL интегрируются на уровне сетевого протокола.

Настройка параметров связи УКМ 4 с системами видеоконтроля происходит в разделе кассового сервера Параметры магазина и настройка операций - Интеграция - Видеоконтроль (вкладка слева), где необходимо выполнить перечисленные ниже действия.

1. В верхней части страницы выбрать магазин, для которого будет установлена система видеоконтроля:

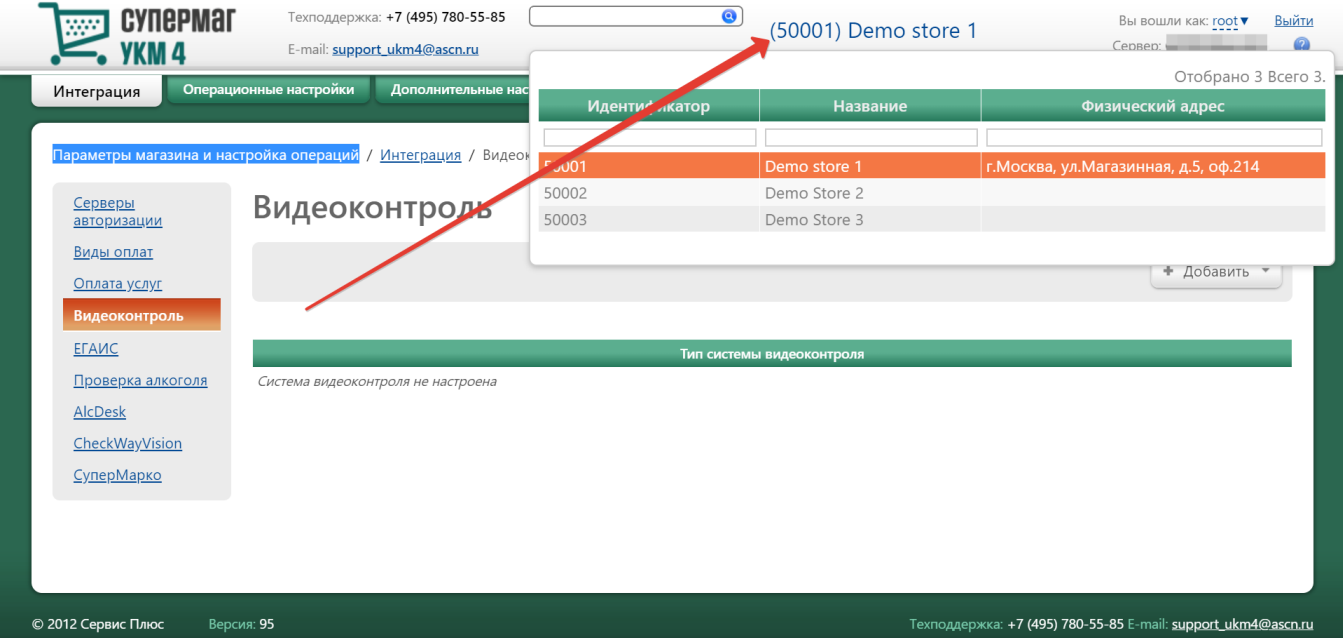

2. Нажать кнопку +Добавить и из выпадающего списка выбрать тип подключаемой системы видеоконтроля:

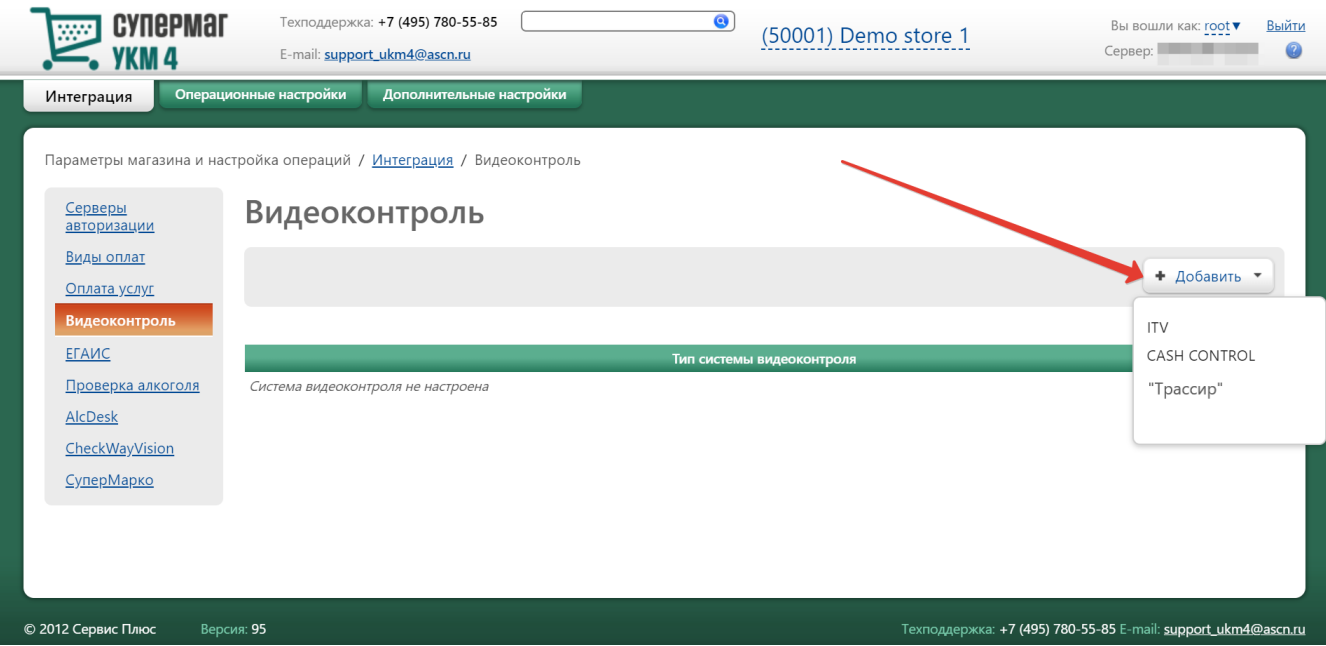

3. Откроется окно настройки системы видеоконтроля (на скриншоте ниже показано окно настройки системы "Трассир"):

## Редактирование настроек системы видеоконтроля "Трассир"

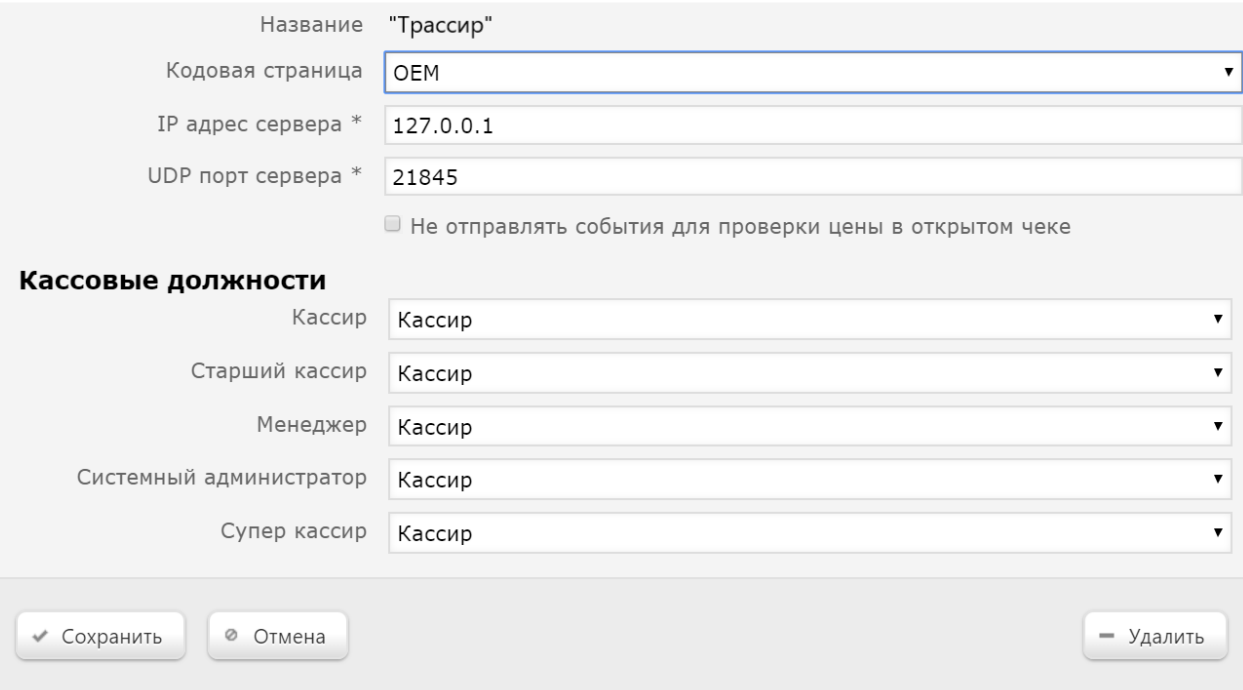

 $\pmb{\times}$ 

4. В окне настройки системы видеоконтроля следует ввести необходимые для подключения параметры и по завершении нажать кнопку Сохранить.

После сохранения настроек, подключенная система видеоконтроля отобразится в общем списке на главной странице раздела:

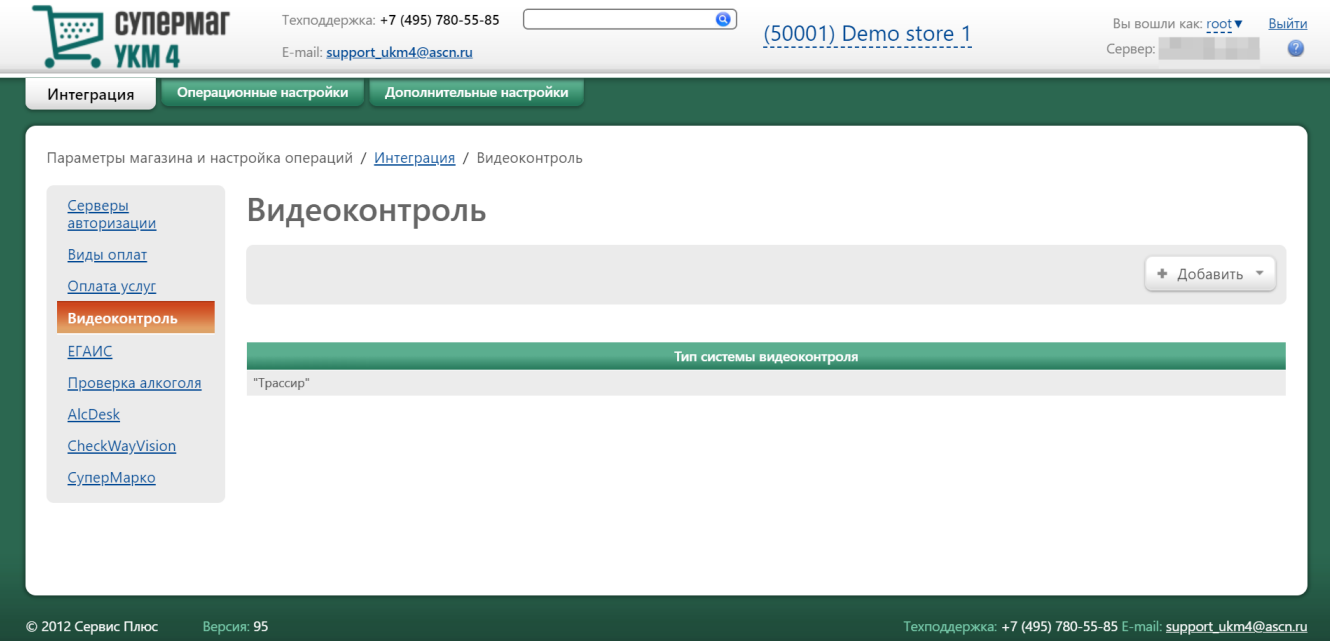

Чтобы изменить настройки параметров связи с системой видеоконтроля, достаточно кликнуть по строке с названием нужной системы в общем списке и в открывшемся окне установить новые значения, после чего нажать кнопку Сохранить. Удалить связь с системой видеоконтроля можно с помощью кнопки Удалить, также расположенной в окне редактирования параметров подключения системы.